#### COMPSCI 715 Part 2 Lecture 2 - GLSL Continued

### Terminology

- Code: String of source to be compiled
- Shader Object: A holder for a shader of a particular type (i.e. vertex)
- Program Object: A holder to which shader objects can be attached and linked

#### Process

- 1. Create vertex shader object
- 2. Load code into shader object
- 3. Compile object
- 4. Repeat 1-3 for fragment shader
- 5. Create program object
- 6. Attach shader objects to program
- 7. Link program object

### API - Load & Compile

#### • Create a handle

vHandle = glCreateShaderObjectARB (GL\_VERTEX\_SHADER\_ARB);

#### • Pass in source

const GLchar  $*$ code = "..."; glShaderSourceARB (vHandle, 1, &code, NULL);

#### • Compile

glCompileShaderARB (vHandle);

## API - Link & Verify

- **Create program object** handle = glCreateProgramObjectARB ();
- Attach shader objects

glAttachObjectARB (handle, vHandle);

• Link

glLinkProgramARB (handle);

#### • Verify

bool status; glGetObjectParameterivARB (vHandle, GL\_COMPILE\_STATUS, &status); glGetObjectParameterivARB (handle, GL\_LINK\_STATUS, &status);

## API - Debug

#### • Part of specification is that driver must provide debug info for failed compilation

int length;

glGetObjectParameterivARB (handle, GL\_INFO\_LOG\_LENGTH, &length);  $char*$  log = new char[length]; glGetInfoLogARB (handle, length, NULL, log);

• Things are not so easy when it is a logic error - demonstrated later

### API - Use

#### • Enable shader

glUseProgramObjectARB (handle);

#### • Get location of a variable

int location = glGetUniformLocationARB(handle, "name");

#### • Set a variable

glUniform1iARB(location,value);

• Disable Shader

glUseProgramObjectARB (0);

### GLSL Examples

- Per-pixel Lighting
- Tangent Space
- Normal Mapping
- Parallax Mapping
- Parallax Occlusion Mapping

### Per-Pixel Lighting

- Implement Phong Illumination model perpixel
- Same as what we looked at in Lecture 1

## Per-pixel lighting - impl

```
// ambient
 vec4 intensity = gl_LightSource[0].ambient;
// diffuse
  intensity += gl_LightSource[0].diffuse*max(0.0,dot(lVec,n));
// specular
 vec3 rVec = reflect(-lVec,n);
  float spec = pow(clamp(dot(rVec, vVec), 0.0, 1.0), 6.0);intensity += gl_LightSource[0].specular*spec;
// texture map
 vec4 col = texture2D(colourMap,gl_TexCoord[0].st) * intensity;
 gl_FragColor = vec4(col.rgb,1.0);
```
### Tangent Space

- Errors in lighting across curved surfaces
- So create a local coordinate system called tangent space
- Express view / light dir in this coordinate space

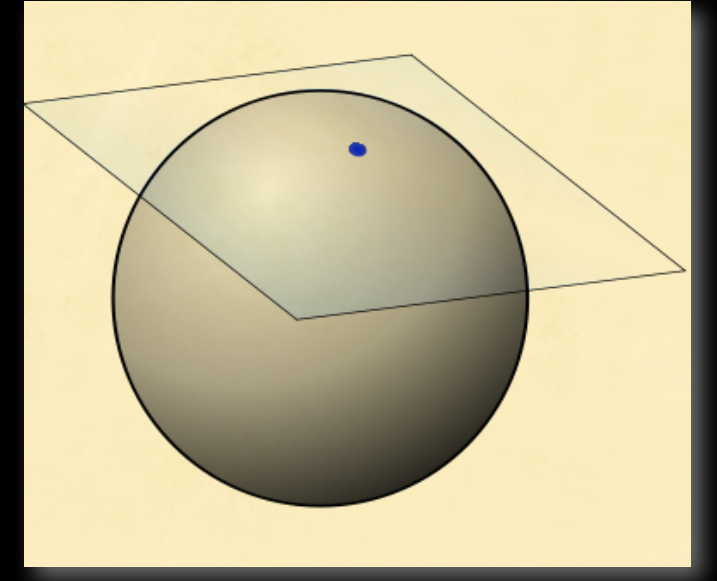

### Tangent Space - Impl

- Supply surface tangents at each vertex
- Calculate local system using normal matrix:
	- t = normalize(gl\_NormalMatrix \* Tangent);
	- b = normalize(gl\_NormalMatrix \* Binormal);
	- n = normalize(gl\_NormalMatrix \* gl\_Normal);

#### • Transform light and view dir into local coord

 $v.x = dot(Lighthposition, t);$  $v.y = dot(Lighthposition, b);$  $v.z = dot(Lighthposition, n);$  $lightDir = normalized(v);$ 

```
v.x = dot(pos, t);v.y = dot(pos, b);v.z = dot(pos, n);viewDir = normalize(v);
```
## Holographic Textures

- What they are trying to do:
	- Create the illusion of highly detailed surface geometry
- Why?
	- With modern GPUs bottleneck is now with polygon count, and not pixelprocessing

# Normal Mapping

- Also called Bump Mapping
- First introduced SIGGRAPH 1996, extended in 1998
- Simplistic and cheap
- Used in Valve's Source engine and on Xbox, Xbox 360 and PS3 games

# Normal Mapping

- Use another texture to supply the normal at each point across the surface
- RGB value are values of XYZ normal vector
- Can use alpha channel to change surface's diffuse reflectivity

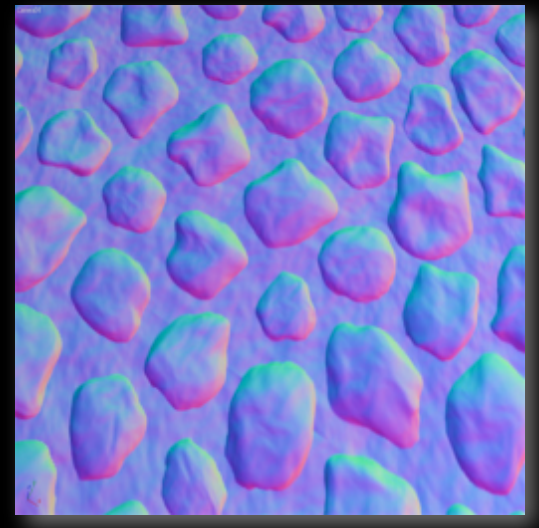

# Normal Mapping - Impl

• Vertex shader same as tangent space

#### • Get normal from normalMap tex:

```
vec3 norm = vec3(texture2D(normalMap, vec2(gl_TexCoord[0])));
norm = (norm - 0.5) * 2.0;norm.y = -norm.y;norm = normalize(norm);
```
#### **• Use this in normal phong lighting**

intensity += gl\_LightSource[0].diffuse\*max(0.0,dot(lightVec,norm)); vec3 reflectVec = reflect(-lightVec,norm); float spec = pow(clamp(dot(reflectVec,viewVec),0.0,1.0),6.0); intensity += gl\_LightSource[0].specular\*spec;

### Parallax Mapping

- A simplistic (one step) attempt at true holographic texturing
- Introduced by T. Kaneko in 2001
- Does NOT produce accurate occlusion or silhouettes

### Parallax Mapping

- Use either a height texture or alpha channel to provide depth data
- Use height at tex-coord as an offset to 'true' tex-coord

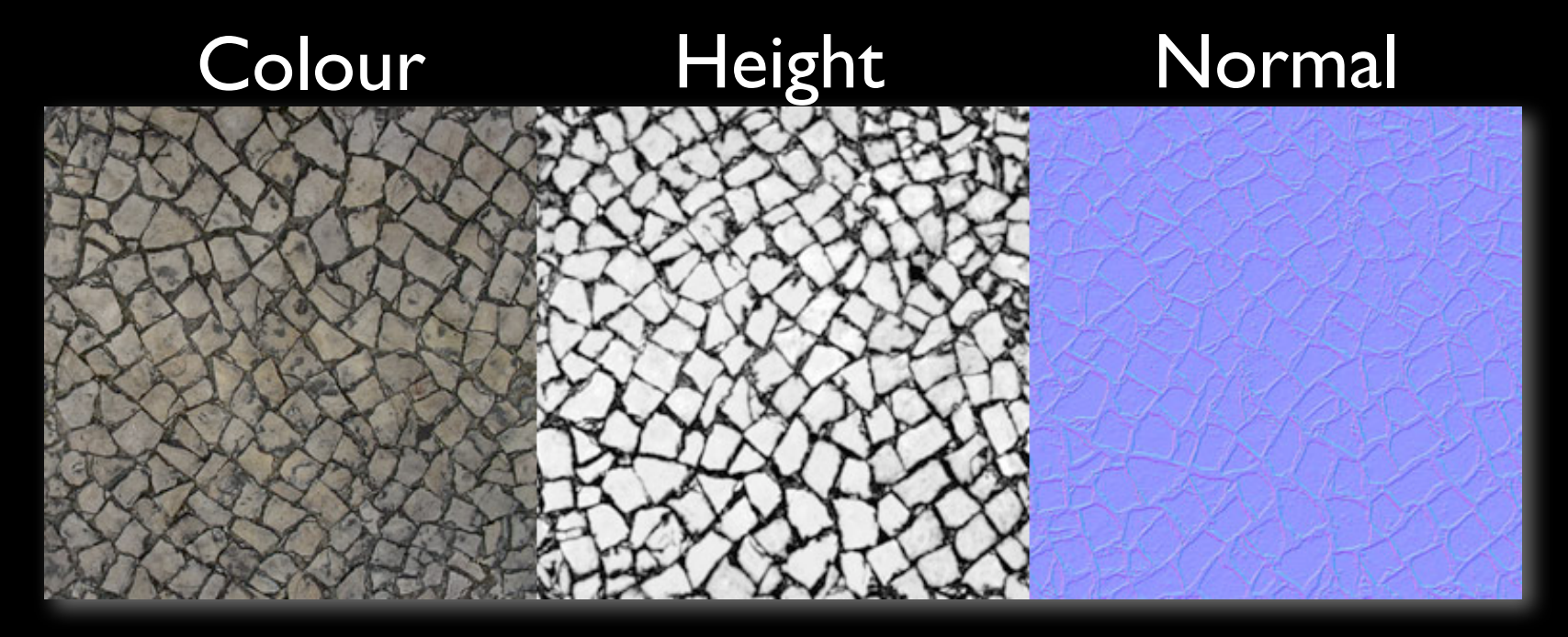

## Parallax Mapping - Impl

- Start with normal mapping base
- Get initial texture 'height' value

 $vec2$  texCoord =  $vec2(gl_TexCoord[0])$ ; float height =  $(1.0 - \text{text2D}(\text{columnap}, \text{texconf}), a)$ \* offsetScale + offsetBias;

• Use this as an offset into final tex-coord texCoord = texCoord - height \* viewVec.yx;

# Parallax Mapping - Impl

- What offset scale and bias?
	- Fully tweakable and material dependant
	- Scale: depth / width
	- **•** Bias: -scale/2

# Combining NM and PM

- These methods can be used in a complimentary fashion
- Simply combine/replace the relevant calculations

### Problems with PM

- **Extreme viewing angles** 
	- We aren't *actually* creating geometry
	- High frequency information -> artifacts
- No occlusion
- No silhouettes
- No shadows

### Little Competition

- Use source provided which compiles a shader and applies it to a textured surface
- Alternatively create your own geometry
- Create some cool effect by next week....

• (I'll try to find some sort of prize for the best / most innovative)

#### Sources

- Wikipedia Images and definitions
- Astle, D (ed.) (2006)More OpenGL Game Programming.Thomson Boston, MA
- Kaneko,T et al (2001). Detailed Shape Representation with Parallax Mapping. Proceedings of ICAT 2001